## <span id="page-0-0"></span>**TableCell.Shading**

## **Description**

Returns an [Shading](#page-0-0) object which on which you can manipulate the shading (fill color and/or pattern) properties for this cell.

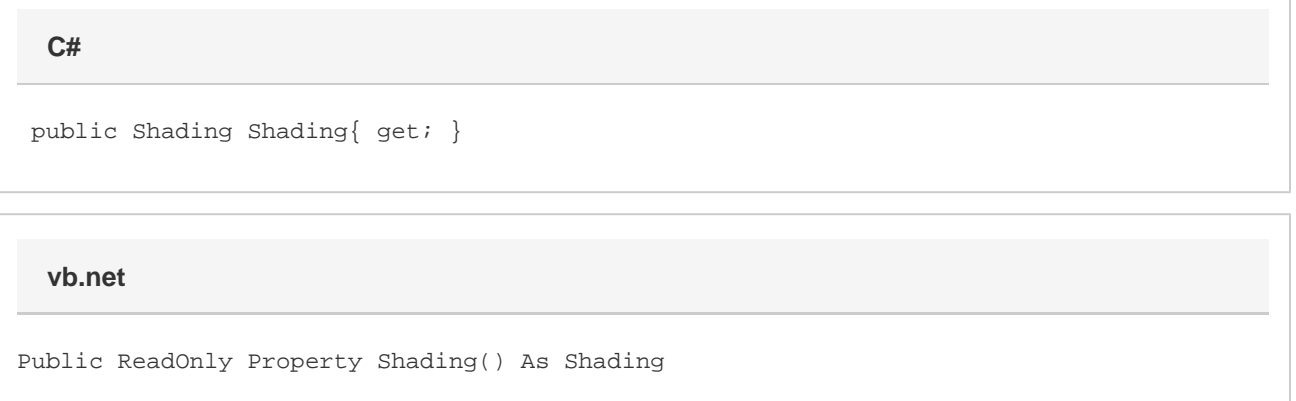

## **Remarks**

MS Word equivalent: Format menu > Borders and Shading... > Shading tab

## **Examples**

L

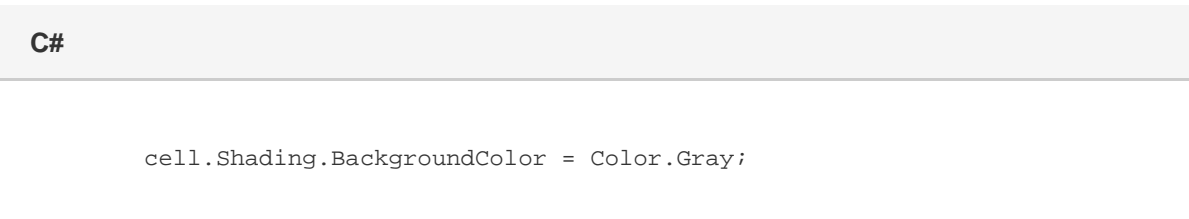

**vb.net**

cell.Shading.BackgroundColor = Color.Gray